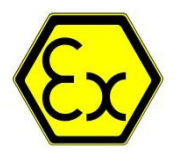

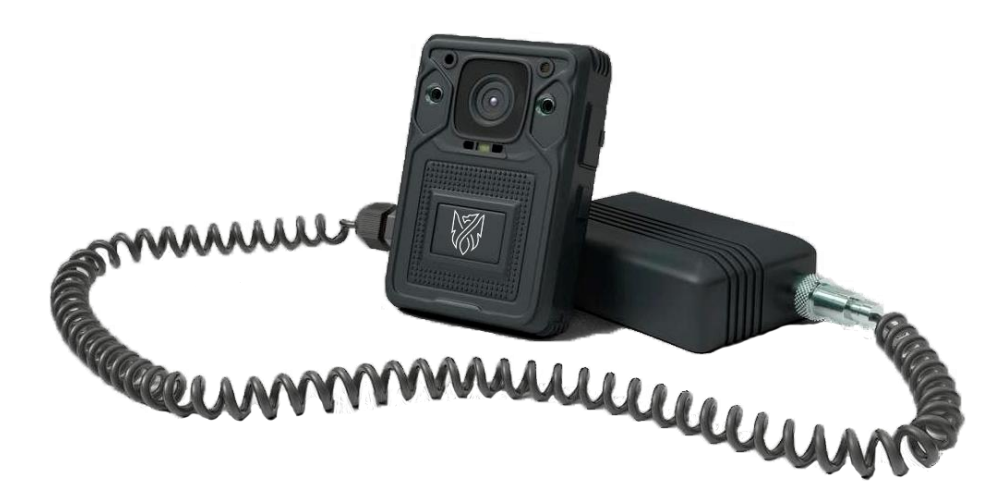

# РУКОВОДСТВО ПОЛЬЗОВАТЕЛЯ

DMT EX-4G

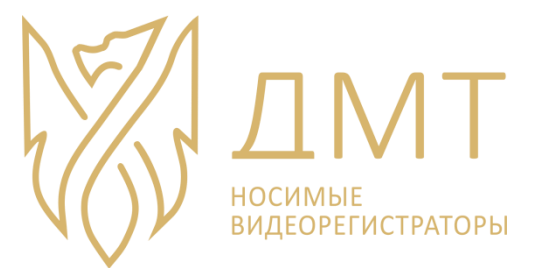

s@dmtreg.ru ООО «ДМТ»

# **Оглавление**

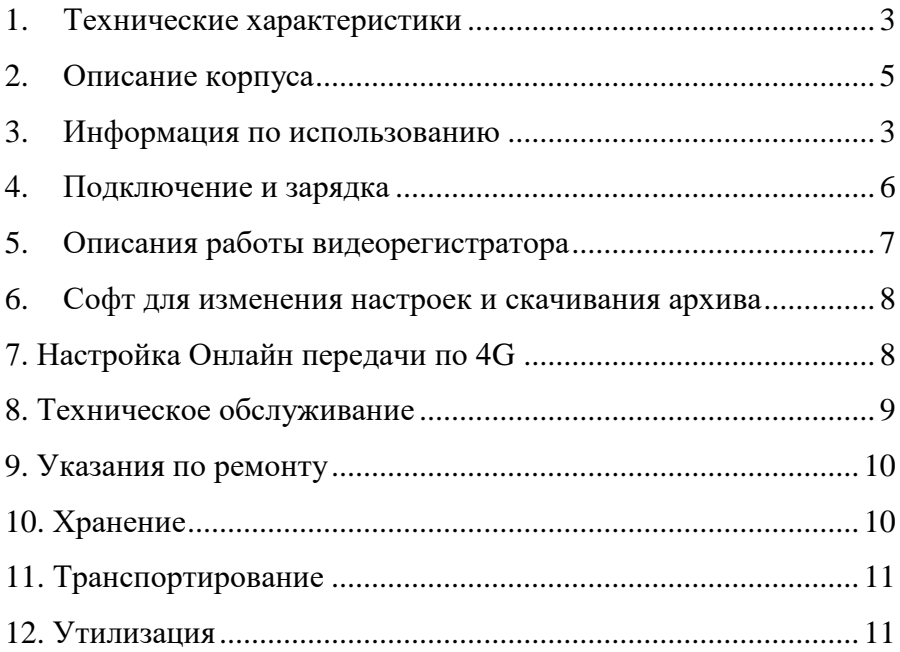

# **1. Технические характеристики**

<span id="page-3-0"></span>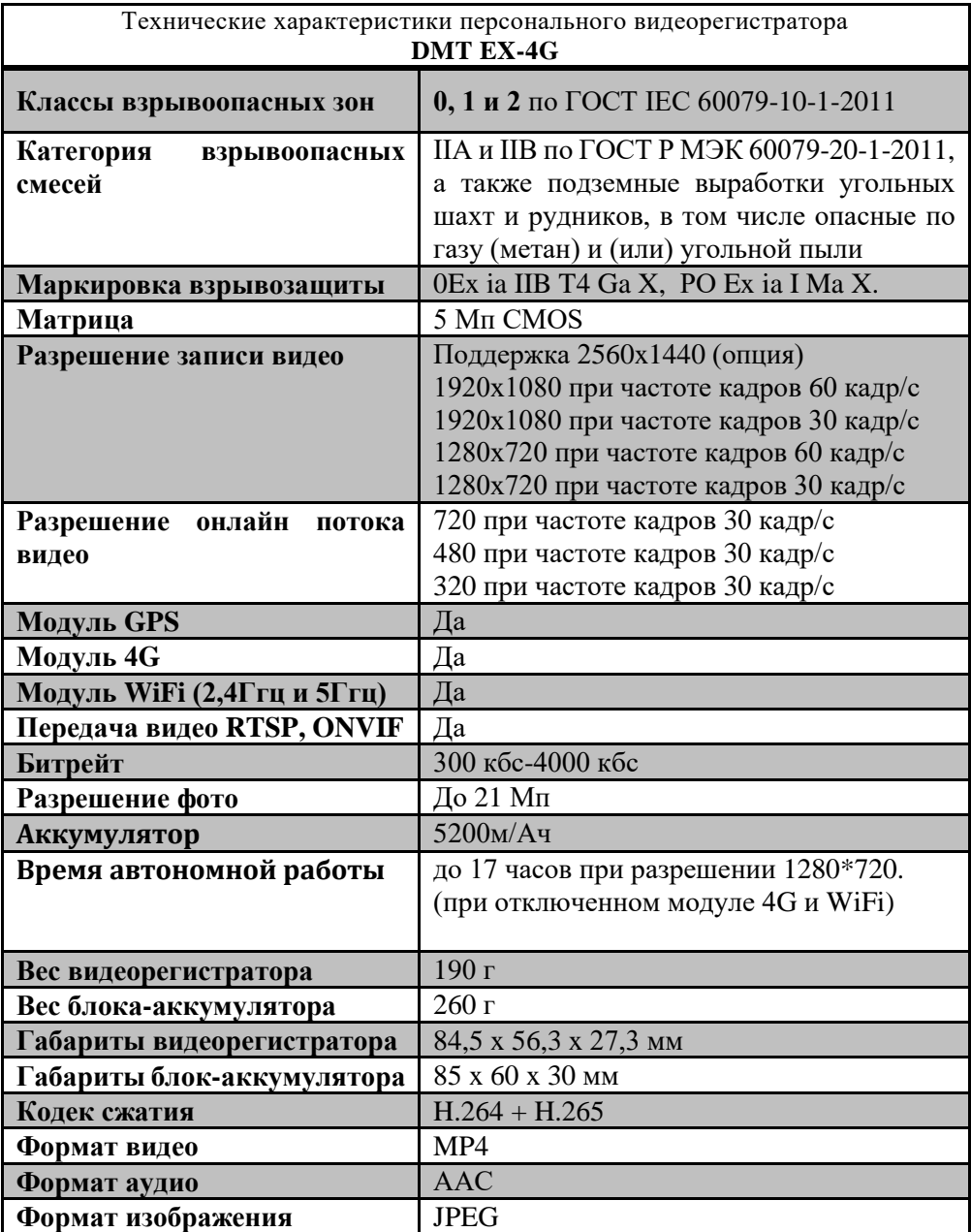

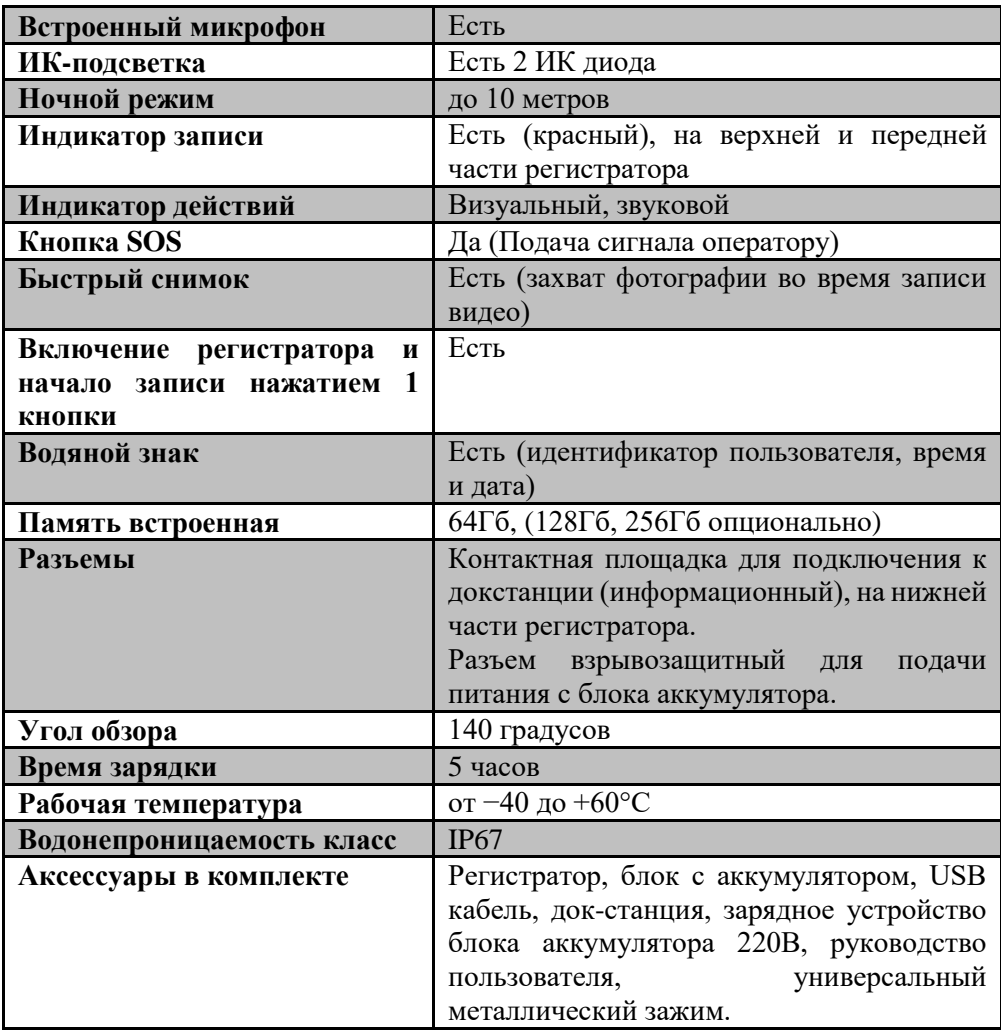

Производитель оставляет за собой право изменять характеристики

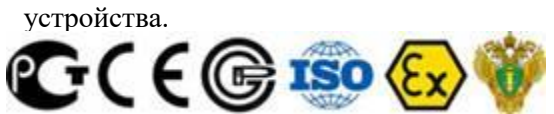

# **2. Описание корпуса**

<span id="page-5-0"></span>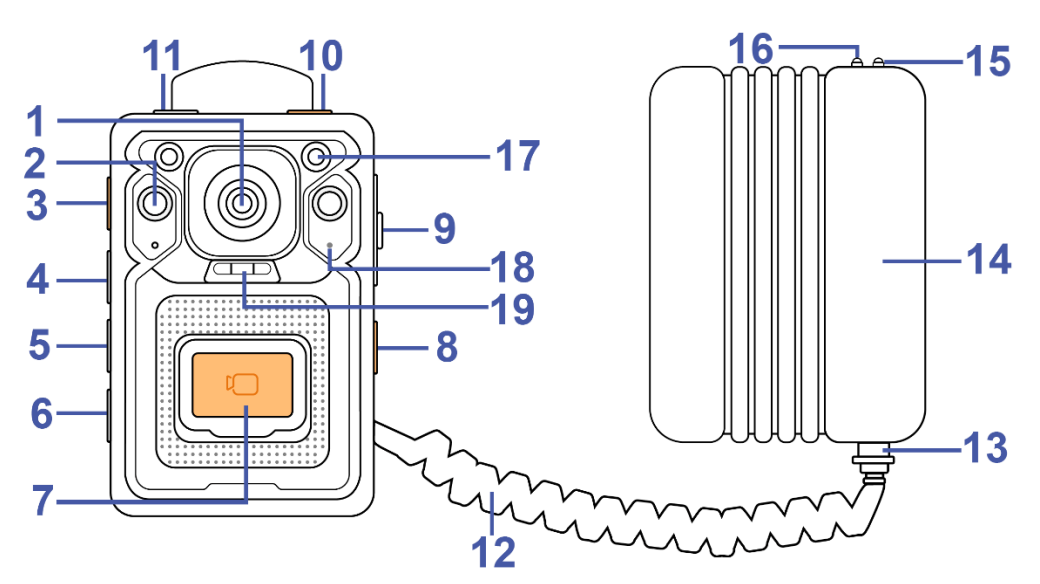

- 1. Объектив
- 2. ИК подсветка
- 3. Кнопка связи
- 4. Кнопка ВКЛ-ВЫКЛ ИК/Светодиодной подсветки
- 5. Кнопка записи аудио
- 6. Кнопка ВКЛ-ВЫКЛ регистратора/дисплея
- 7. Кнопка включения видеозаписи
- 8. Отправка сигнала SOS
- 9. Разъём USB/SIM/Порт для наушников
- 10. Кнопка включения видеозаписи
- 11. Кнопка фото
- 12. Подпружиненный соединительный кабель
- 13. Соединительный разъем
- 14. Внешний блок с аккумулятором
- 15. Индикатор полного заряда батареи (зеленый)
- 16. Индикатор заряда (красный)
- 17. Фоторезистор
- 18. Микрофон
- 19. Светодиодная подсветка

# 3. Информация по использованию

<span id="page-6-0"></span>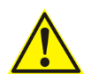

# **Внимательно прочтите руководство по использованию и следуйте строго по ней!**

Носимый персональный видеорегистратор предназначен для съемки видео с возможностью делать фотографии во время записи, разрешено использование во взрывоопасной среде (газ, пыль).

В процессе эксплуатации необходимо контролировать целостность корпусов аккумуляторного отсека АКБ.

При использовании регистратор следует оберегать от ударных воздействий, а шнур – от растяжения, переломов. При сильных ударах в корпусе регистратора возможно нарушение оптики и матрицы. Следить за исправностью шнура (особенно в местах крепления шнура к корпусу регистратора.

# **Внимание! Нельзя отключать разъем от блока с аккумулятором во взрывоопасной среде!**

Видеорегистратор имеет особовзрывобезопасный (очень высокий) уровень взрывозащиты (РО/0), обеспечивающийся видом взрывозащиты "Искробезопасная электрическая цепь" уровня iа/iaIIB, а также обязательным выполнением особых условий эксплуатации (знак «Х» после маркировки взрывозащиты) согласно п.6.11 и имеет маркировку взрывозащиты 0Ex ia IIB T4 Ga X, РО Ex ia I Ma X, согласно ГОСТ 31610.0-2014

Уровень и вид взрывозащиты видеорегистратора, указанный в предыдущем пункте, достигается следующими мерами и средствами:

- герметизацией искроопасных цепей (до искрозащитных элементов) электронных плат вместе с акумуляторами кремнийорганическим компаундом типа ПЕНТЭЛАСТ-712 в соответствии с требованиями ГОСТ 31610.11-2014;

- размещением Li-ion/pol аккумуляторов в отдельном корпусе со степенью защиты от внешних воздействий не ниже IP67 и высокой механической прочностью, конструктивно выполненное неразборной конструкцией в соответствии с требованиями ГОСТ 31610.11, ГОСТ31610.0;

- использованием для ввода кабелей искробезопасных цепей кабельных вводов со степенью защиты от внешних воздействий не хуже IP67 по ГОСТ 14254-2015 (IEC 60529:2013);

- соблюдением путей утечек и электрических зазоров в соответствии с требованиями ГОСТ 31610.11-2014 не менее 0,5 мм;

максимальной температурой поверхностей элементов и соединений регистратора и аккумуляторного отсека, не превышающей 60 0С в соответствии с ГОСТ 31610.0;

- электростатической искробезопасностью неметаллических частей корпусов регистратора и аккумуляторного отсека в соответствии с требованиями ГОСТ 31610.0-2014, обеспечивающейся за счет нанесения специального проводящего покрытия на неметаллические поверхности корпусных деталей;

### **УКАЗАНИЕ МЕР БЕЗОПАСНОСТИ**

- Конструкция видеорегистратора обеспечивает безопасные условия работы при монтаже, эксплуатации и обслуживании в условиях взрывоопасных зон 0, 20 внутри и вне помещений, а также шахт, опасных по газу и пыли, и соответствует требованиям Технического регламента оборудования и защитных систем, предназначенных для использования в потенциально взрывоопасных средах» ТР ТС 012/2011.

- Взрывобезопасность видеорегистратора обеспечивается выполнением общих требований Технического регламента ТР ТС 012/2011, ГОСТ 31610.0-2014, с учетом требований вида взрывозащиты: искробезопасная электрическая цепь «i» ГОСТ 31610.11-2014.

- Степень защиты видеорегистратора от проникновения пыли и влаги по ГОСТ 14254-96 - IP54 обеспечивается ее корпусом и герметизацией компаундом.

- Степень механической прочности корпуса видеорегистратора соответствует высокой по ГОСТ 31610.0-2014.

- Видеорегистратор по способу защиты человека от поражения электрическим током соответствует классу III по ГОСТ 12.2.007.0 за счет напряжения внутренних и внешних (входных/выходных) электрических цепей не выше 5,5 В.

- Пожаробезопасность видеорегистратора обеспечивается применением конструктивных негорючих материалов.

- Запрещается эксплуатация видеорегистратора при любых его повреждениях, неисправностях или отклонениях от нормального алгоритма работы.

Технические средства видеорегистратора соответствуют требованиям ТУ-3430-001-35911152-2021.

- Запрещается вносить изменения в конструкцию, а также осуществлять ремонт без согласования с изготовителем.

- Во время транспортирования и монтажных работ следует избегать ударов и механических повреждений видеорегистратора.

- При эксплуатации регистратора необходимо обязательно выполнять особые условия монтажа и эксплуатации (знак «Х» после маркировки взрывозащиты), а именно:

- не проводить заряд аккумуляторов во взрывоопасных помещениях включая подземные выработки угольных шахт (только на поверхности шахт, в помещениях, безопасных по газу и пыли), а также не превышать параметры заряда: 13 В, 2 А постоянного тока;

- при использовании регистратор следует оберегать от ударных воздействий, а шнур – от растяжения, накопления статического электричества за счет трения частиц о неметаллические части корпуса. При сильных ударах в корпусе регистратора возможно нарушение оптики и матрицы. Следить за исправностью шнура (особенно в местах крепления шнура к корпусу регистратора;

# **ЗАПРЕЩАЕТСЯ**

- во время эксплуатации вскрывать и ремонтировать АКБ. Ремонт регистратора и АКБ разрешено проводить только в условиях специализированных ремонтных сервисов или на предприятии – изготовителе. При ремонте АКБ запрещается короткое замыкание батарей, нагрев батарей до температуры, выше 60 <sup>0</sup>С, вскрытие, повреждение, изменение формы или нарушение герметичности АКБ.

- эксплуатация регистратора при наличии сквозных трещин корпуса, нарушающие степень защиты от внешних воздействий, а также герметизацию батарей!

# **4. Подключение и зарядка**

Подключения для скачивания архив

<span id="page-9-0"></span>- Для этого, поставьте регистратор на базу-кредо

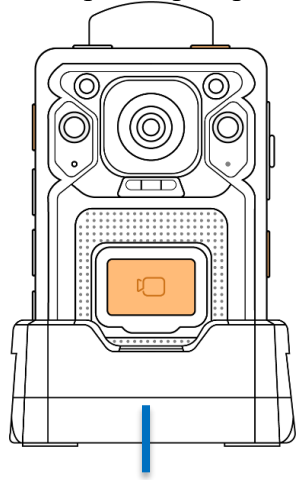

База-кредл

- Подключите базу-кредл по USB к компьютеру, а аккумулятор в 220B.

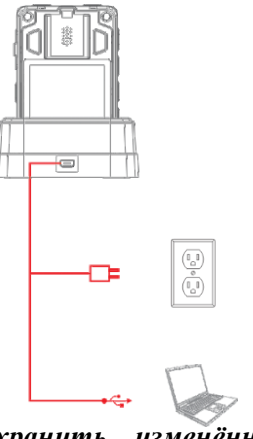

*Чтобы сохранить изменённые настройки выключите регистратор кнопкой вкл/выкл. После этого можно отключить его от кредо.*

# **Внимание! Зарядка аккумулятора разрешена только в безопасной зоне.**

Для зарядки подключите блок с аккумулятором через блок питания в 220В, индикатор на торцевой стороне загорится **красным**, когда аккумулятор полностью зарядится - индикатор загорится **зеленым** цветом.

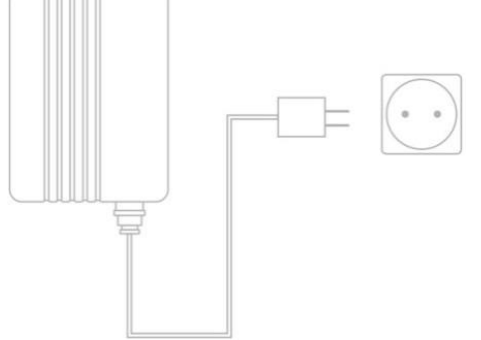

# **5. Описания работы видеорегистратора**

Работа с регистратором

# <span id="page-10-0"></span>**Включение/Выключение:**

Нажмите и удерживайте в течение 3 секунд кнопку "6 - Включение", расположенную на боковой панели устройства, устройство, подаст звуковой сигнал. После включения на верхней панели устройства загорится и будет гореть зеленый индикатор, который погаснет, как только камера будет выключена

# **Видеозапись:**

Чтобы начать записать видео, нажмите кнопку "7 или 10 - Запись". Устройство подаст звуковой сигнал. Пока не завершится режим видеосъемки, загорится и будет гореть красный индикатор на верхней панели устройства.

#### **Фотосъемка:**

<span id="page-11-0"></span>Чтобы сделать фотографию, кратковременно нажмите кнопку "11 фото", расположенную на верхней панели устройства (рядом с кнопкой записи). Устройство подаст звуковой сигнал.

Запуск программы

# **6. Софт для изменения настроек и скачивания архива**

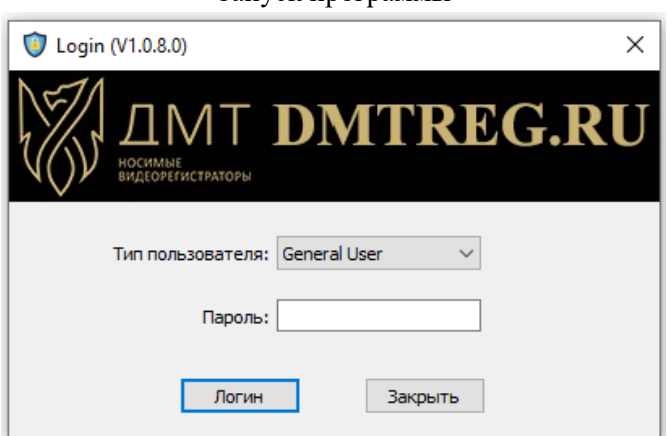

A. Откройте программное обеспечение «CAM MANAGER» на вашем компьютере. Поместите камеру в кредо и/или подключите к компьютеру через USB.

B. Выберите «Тип пользователя» и введите пароль. Есть два типа пользователей, каждый из которых имеет разный пароль и права пользования.

1**. General User**: этот режим позволяет только просматривать и скачивать медиафайлы. **Пароль по умолчанию: 000000**

2. **Administrator:** этот режим позволяет изменять настройки устройства, а просматривать и скачивать медиафайлы. **Пароль по умолчанию: 888888**

# **Камера**

А. После входа в систему программное обеспечение откроет вкладку «Информация»

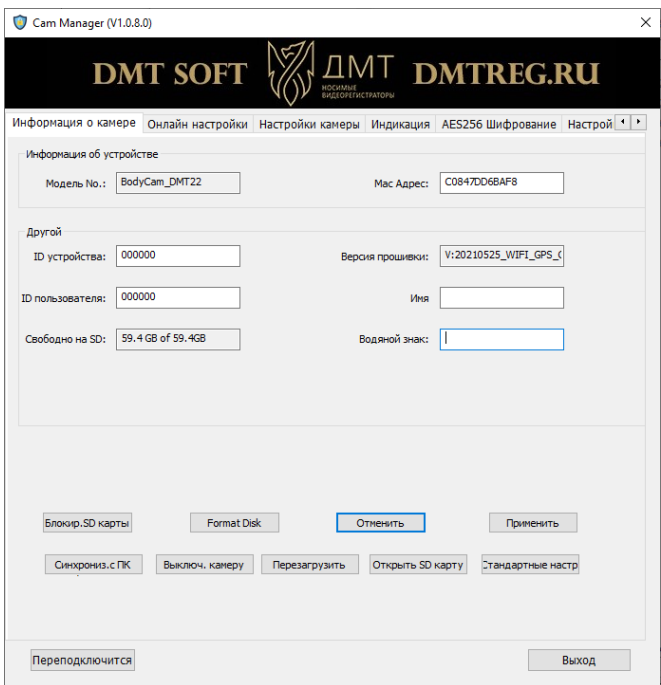

B. Тут вы можете изменить идентификатор устройства, идентификатор пользователя, свободное пространство на карте памяти и другое. Для того чтобы изменить данные настройки, введите новые значения в соответствующие поля и нажмите «**Применить**».

С. Нажмите «**Format Disk**», чтобы удалить информацию со всроеной SD карты.

D. Нажмите «**Открыть SD карту**», чтобы просмотреть файлы в регистраторе. Программное обеспечение управления закроется и откроется диспетчер файлов. Если Автозапуск отключен на вашем ПК,

то вы можете открыть подключенный внешний накопитель через «Мой компьютер».

E. Нажмите «**Синхрониз. с ПК**», чтобы синхронизировать дату и время регистратора с текущей датой и временем на ПК.

### **Настройки камеры**

A. Перейдите на вкладку «Настройки камеры»

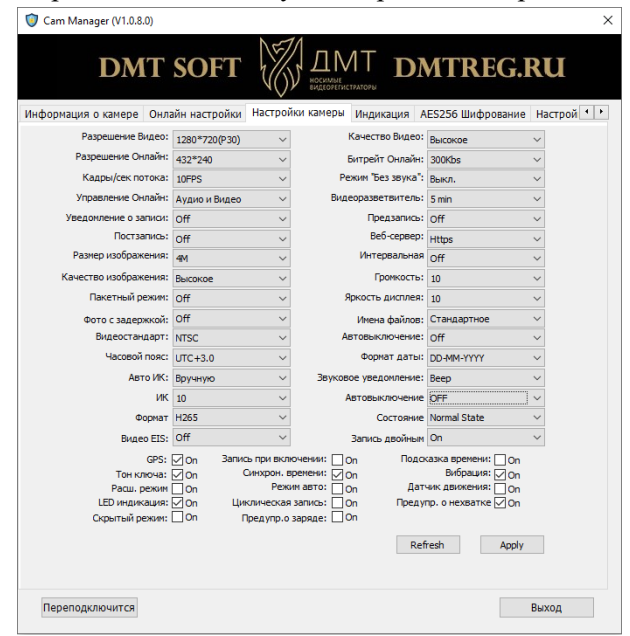

 Из этой вкладки вы можете изменить настройки устройства. Выберите настройку, которую вы хотите изменить и выберите любой из доступных параметров.

Нажмите «Применить», чтобы сохранить настройки.

#### **Разрешение**

Выберете в пункте «Разрешение». Для выбора разрешения записи на SD карту

1.2560х1440Р @ 30 К/С 2.1920х1080Р @ 60 К/С 3.1920х1080Р @ 30 К/С 4.1280х720Р@ 60 К/С 5.1280x720P@30 К/С 6.848х480Р @ 30 К/С

#### **Качество видео**

Выберете в пункте «Качество видео». Для выбора битрейда видео записи на SD карту:

1.Высокое 2.Среднее 3.Низкое

#### **Разрешение Онлайн**

Выберете в пункте «Разрешение Онлайн». Для выбора разрешения трансляции по WiFi или 4G:

1. 1280х720 2. 848х480 3. 432х240

### **Битрейд Онлайн**

Выберете в пункте «Битрейд Онлайн». Для выбора качества трансляции видео по WiFi или 4G:

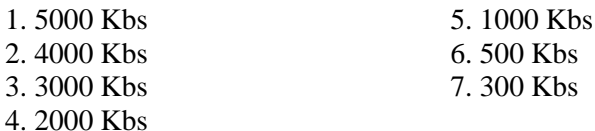

#### **Кадры/сек потока**

Выберете в пункте «Кадры/сек потока». Кол-во кадров в секунду для трансляции по WiFi или 4G:

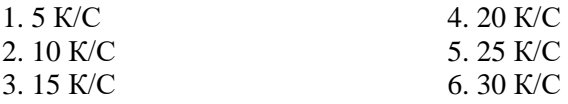

#### **Размер изображения**

Выберете в пункте «Размер изображения», для настройки разрешение изображения фото:

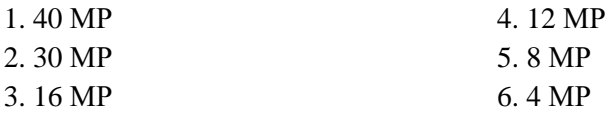

#### **Видеосегменты**

Нажмите «Файлы по». Есть пять настроек на выбор:

1. 15 минут 2. 10 минут 3. 5 минут 4. 2 минут 5. Off: видео не будет сегментироваться

*Примечание: Данная опция разбивает файлы в регистраторе на сегменты заданной длины. При сегментированной записи не происходит потери записи между разными файлами.* 

#### **Уведомление о записи**

Нажмите «Уведомление о записи ». Есть четыре настройки на выбор:

- 1.60 сек
- 2.30 сек
- 3.10 сек
- 4. Выключено

*Примечание: Уведомление о записи будет давать звуковые сигналы в указанный интервал до тех пор, пока камера записывает. Это не повлияет на уведомления в начале и конце записей.*

### **ТВ выход**

Нажмите «ТВ выход». Есть два варианта выбора: 1.NTSC  $2.9A1$ 

### **Пост-запись**

Нажмите «Пост-запись» чтобы включить или выключить Пост-запись. Когда режим включен, камера будет записывать видео после нажатия кнопки «Запись».

#### **Предварительная запись**

Нажмите кнопку «Предварительная запись», чтобы включить или выключить предварительную запись. Когда режим включен, камера будет записывать видео до нажатия кнопки «Запись».

#### **Отключение микрофона**

Нажмите «Отключение микрофона», чтобы отключить запись звука во время видеозаписей.

#### **ИК подсветка**

Нажмите «Авто ИК». На выбор три варианта:

- 1.Вкл
- 2.Выкл
- 3.Во время записи

### **Автовыключение**

Нажмите «Автовыключение». Здесь есть шесть настроек:

- 1.Выключено
- 2.3 минут
- 3.5 минут
- 4.10 минут
- 5.15 минут
- 6.20 минут

*Примечание: Автоматическое отключение питания будет отключено только в том случае, если он находится в режиме ожидания для выбранного интервала. Устройство не отключится во время записи.*

### **Частота обновления**

Нажмите «Частота обновления». На выбор три варианта:

- 1.60 Hz
- 2.50 Hz
- 3.Авто

### **Формат даты**

- а. Нажмите «Формат даты». На выбор три варианта:
- 1. DD-MM-YYYY
- 2. MM-DD-YYYY
- 3. YYYY-MM-DD

### **Звуковой сигнал**

Нажмите «Звуковой сигнал», чтобы отключить звуковые уведомления. Если галочка установлен, камера будет издавать звуковые уведомления при записи видео, фото, а также при разряжении батареи.

### **Индикаторы**

Нажмите «Индикаторы» для включения светодиодных индикаторов. Если галочка установлена, на регистраторе будут мигать светодиодные индикаторы, при записи видео или фото, также при заряде батареи.

#### **Водяные знаки**

Нажмите «Водяной знак», чтобы включить водяной знак для всех сохраненных фотографий и видео. Водяные знаки показывают ID устройство и пользователя, дату и время в правом нижнем углу всех сохраненных медиафайлов.

# **Пароли**

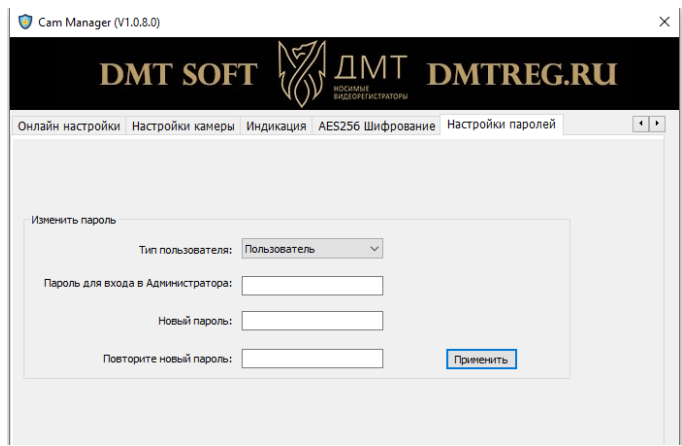

а. Перейдите на вкладку «Пароль».

b. Здесь вы можете изменить пароли устройств. Выберите тип пользователя для пароля, который вы хотите изменить. Введите пароль администратора, затем введите новый пароль, который вы хотите установить для типа пользователя и подтвердите этот пароль.

с. Нажмите «Применить», чтобы сохранить новый пароль.

*Примечание: Пароли могут быть изменены только во время входа в учетную запись администратора. Пароль администратора всегда будет необходим для внесения изменений в пароли любой учетной записи.*

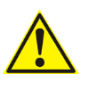

*Чтобы сохранить изменённые настройки выключите регистратор кнопкой вкл/выкл. После этого можно отключить его от кредо.*

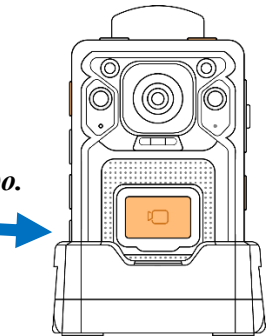

# **7. Настройка Онлайн передачи по 4G**

<span id="page-20-0"></span>Настройка подключения по сотовой связи (4G)

- 1. Запустить CamManager
- 2. Вкладка «Онлайн настройка»
- 3. Протокол подключения «CloudDMS»
- 4. Сервер «91.144.179.118» и порт «6608»
- 5. Имя видеорегистратора в системе

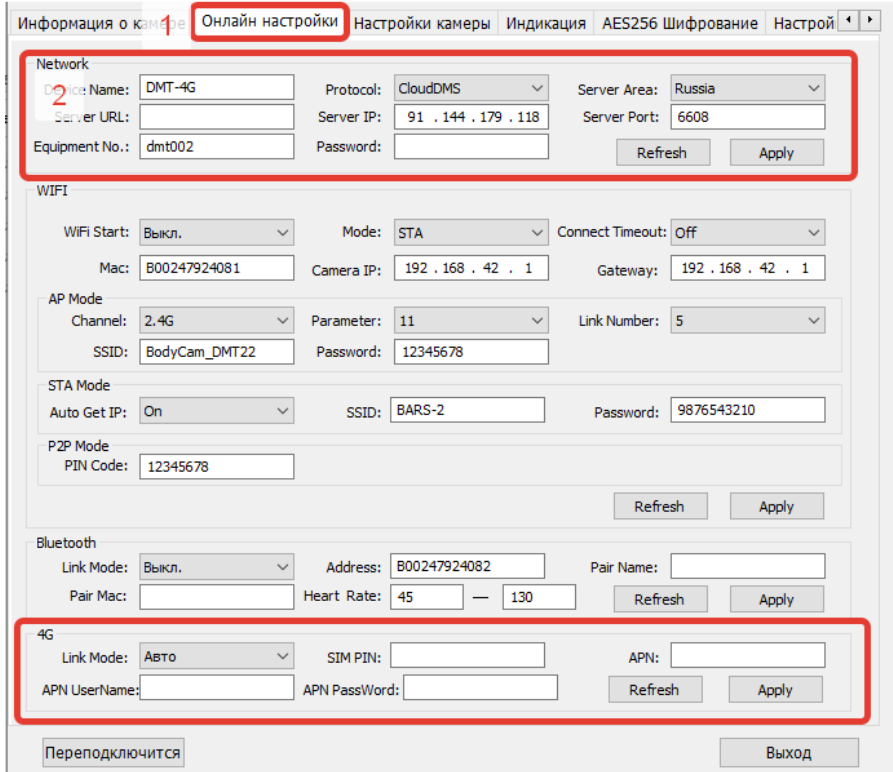

Убедитесь, что в настройках у вас включено потоковое управление.

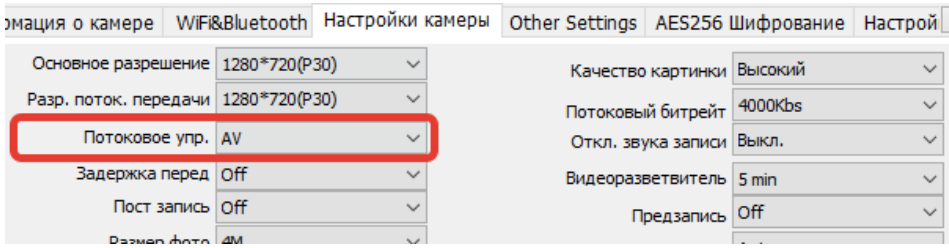

Тут же можно выбрать разрешение и качество транслируемого потока видео:

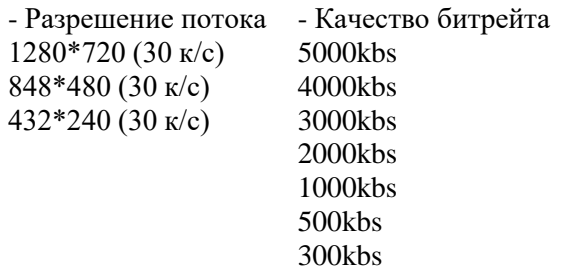

# **8. Техническое обслуживание**

<span id="page-21-0"></span>1) Техническое обслуживание (ТО) изделия проводится с целью предупреждения отказов в его работе и поддержания в рабочем состоянии в течение всего срока службы. ТО изделия представляет собой совокупность работ по техническому обслуживанию и проверок технического состояния, предусмотренных для составных частей изделия в их ЭД.

2) ТО производится обслуживающим персоналом объекта применения изделия и специалистами специализированных ремонтных организаций, допущенными к обслуживанию изделия.

3) Учет проведения ТО изделия должен вестись в соответствующем разделе формуляра на изделие.

4) Если при проведении работ по ТО делается вывод о необходимости ремонта какой-либо составной части изделия, обратитесь в компанию ответственную за ремонт.

# **9. Указания по ремонту**

<span id="page-22-0"></span>1) Восстановление работоспособности изделия, в случае отказа его составной части, производится заменой отказавшей части на исправную.

Ремонт может производиться на предприятии, которое имеет документы на проведение ремонтных работ.

2) Восстановление работоспособности изделия обновлением программного обеспечения выполняется обслуживающим персоналом объекта применения.

# **10. Хранение**

<span id="page-22-1"></span>1) Изделие должно храниться в закрытых отапливаемых помещениях.

2) Рекомендуется хранить изделие в охраняемом сухом отапливаемом помещении при температуре от плюс 5 °С до плюс 40 °С и относительной влажности до 80 % при температуре плюс 25 °С, без агрессивных сред, вызывающих коррозию.

3) Изделие снимается с хранения перед возобновлением его использования по назначению.

# **11. Транспортирование**

<span id="page-23-0"></span>1) Изделие в тарной упаковке может транспортироваться автомобильным транспортом (в закрытых транспортных средствах), в крытых железнодорожных вагонах, в герметизированных отапливаемых отсеках самолетов и вертолетах, водным (речным и морским) транспортом в трюмах судов в соответствии с требованиями ЭД на составные части.

2) Тара в транспортных средствах должна быть надежно закреплена с целью предотвращения ее неконтролируемых перемещений при транспортировании.

3) В транспортных средствах не допускается присутствия паров и аэрозолей, агрессивных или вызывающих коррозию веществ.

4) После транспортирования в зимнее время, перед включением выдержать изделие в отапливаемом помещении (от плюс 5 до плюс 50  $^{\circ}$ C) не менее лвух часов.

# **12. Утилизация**

<span id="page-23-1"></span>1) После окончания срока службы изделия комиссией, назначенной руководителем эксплуатирующей организации, определяется его техническое состояние и составляется акт.

При невозможности дальнейшего использования изделия в установленном порядке принимается решение об его утилизации.

2) Для утилизации изделия необходимо провести его полный демонтаж и провести сортировку демонтированных деталей по химическому составу:

- изъять из изделия комплектующие изделия, содержащие цветные металлы, которые подлежат отправке на специализированные пункты приема цветных металлов и драгоценных материалов;

- отделить неметаллические детали и отправить на специализированные пункты переработки.